# **Mirosław Wendeker, Michał Biały, Adam Majczak 1)**

## **OPRACOWANIE MODELU UKŁADU WYMIANY ŁADUNKU SILNIKA** *SUBARU EJ25* **Z ZASTOSOWANIEM METODY INŻYNIERII ODWROTNEJ (***REVERSE ENGINEERING***)**

**Streszczenie:** W artykule przedstawiono proces opracowania geometrii układu dolotowego i wylotowego oraz komory spalania *silnika Subaru EJ25* z wykorzystaniem przestrzennego skanowania poszczególnych części silnika (tłok, głowica, zawory, przepustnice, kolektor dolotowy). W tym celu użyto skanera *ZScanner 700* firmy *ZCorporation*. Uzyskaną geometrię w postaci chmury punktów eksportowano do programu *Catia v5*, gdzie następnie na jej podstawie opracowano geometrię układu. Model ten zostanie później wykorzystany do badań symulacyjnych zjawisk przepływowych wymiany ładunku w tym silniku.

**Słowa kluczowe:** inżynieria odwrotna, bezstykowe metody pomiarowe, skanowanie przestrzenne, CAD.

### **WSTĘP**

<u>.</u>

Bezstykowe metody pomiarowe należą do grupy współrzędnościowych technik pomiarowych. Techniki te zyskują coraz większą popularność w przemyśle oraz jednostkach badawczo rozwojowych. Zwiększenie udziału współrzędnościowych technik pomiarowych w procesach produkcyjnych związane jest z wprowadzeniem nowoczesnych technologii opartych na wytwarzaniu elementów z wykorzystaniem modeli *CAD*. Bezstykowe techniki pomiarowe oraz systemy *CAD* znacząco przyspieszają prace projektowe oraz wdrożeniowe, co pozwala na znaczną redukcję kosztów ponoszonych na przygotowanie nowych wyrobów. Aktualnie bezstykowe techniki pomiarowe w połączeniu z zaawansowanymi systemami *CAD* oraz narzędziami szybkiego prototypowania są niezbędne w wielu gałęziach przemysłu.

Bezstykowe techniki pomiarowe pozwalają na pozyskanie geometrii z istniejących modeli rzeczywistych, dzięki czemu możliwe jest wprowadzanie zmian konstrukcyjnych lub weryfikacja zgodności wykonanych elementów z założeniami konstrukcyjnymi. W artykule przedstawiono proces tworzenia trójwymiarowego modelu układu wymiany ładunku silnika spalinowego *Subaru EJ25*. Ze względu na skomplikowany kształt kanałów układu dolotowego oraz wylotowego

Katedra Termodynamiki, Mechaniki Płynów i Napędów Lotniczych, Wydział Mechaniczny, Politechnika Lubelska.

bardzo trudne byłoby dokładne odwzorowanie ich geometrii przy użyciu tradycyjnych narzędzi i technik pomiarowych. W artykule przedstawiono proces tworzenia geometrii trójwymiarowej na przykładzie opracowania modelu głowicy silnika. Opisano również proces przetwarzania przygotowanego modelu w programie *CAD*. Opracowany model umożliwi wykonanie trójwymiarowych badań symulacyjnych zjawisk przepływowych układu wymiany ładunku.

### **OBIEKT BADAŃ**

Obiektem badań był samochodowy silnik o zapłonie iskrowym *Subaru EJ25*. W celu opracowania geometrii układu wymiany ładunku niezbędne było wykorzystanie elementów silnika takich jak głowica, kolektor dolotowy, tłok, zawory dolotowe i wylotowe. Przedstawiono proces opracowywania geometrii kanałów dolotowych i wylotowych oraz komory spalania silnika. Podczas skanowania użyto ręcznego samopozycjonującego laserowego skanera *ZScanner 700* firmy *ZCorporation*. Urządzenie to pozwala na przekształcanie fizycznych obiektów geometrycznych do cyfrowej trójwymiarowej postaci.

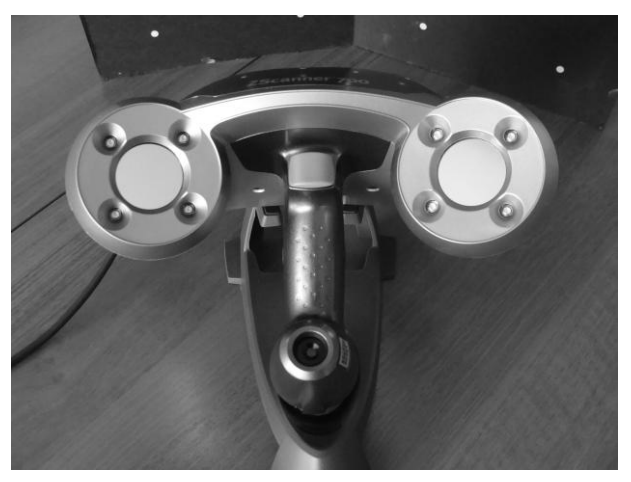

**Rys. 1.** Skaner *ZScanner 700*

Dane techniczne skanera *ZScanner 700*:

- masa: 0,98 kg,
- $-$  wymiary:160 x 260 x 210 mm,
- liczba kamer: 2,
- formaty eksportowanych danych .DAE, .FBX, .MA, .OBJ, .PLY, .STL, .TXT, .WRL, .X3D, .X3DZ, .ZPR,
- pomiary: 18 000 pomiarów/s,
- klasa lasera: II (bezpieczny dla oczu),
- dokładność: do 0,05mm,
- rozdzielczość w osi z: 0,1 mm,
- transfer danych: *FireWire*,
- zasilanie: *FireWire*.

Skaner umożliwia skanowanie nietransparentych matowych przedmiotów. Przed przystąpieniem do pracy niezbędne jest umieszczenie na powierzchni przedmiotu obrabianego refleksyjnych markerów pozycjonujących, które umożliwiają orientację skanera w przestrzeni roboczej, wyznaczonej przez markery. Skanowanie mniejszych obiektów można również przeprowadzić przy użyciu specjalnej maty z markerami. Ze względu na rozmiary głowicy silnika uniemożliwiające wykorzystanie maty markerowej niezbędne było umieszczenie markerów na jej powierzchni. Obiekt z markerami kontrolnymi przedstawiony został na rysunku 2, natomiast przebieg procesu skanowania na rys. 3.

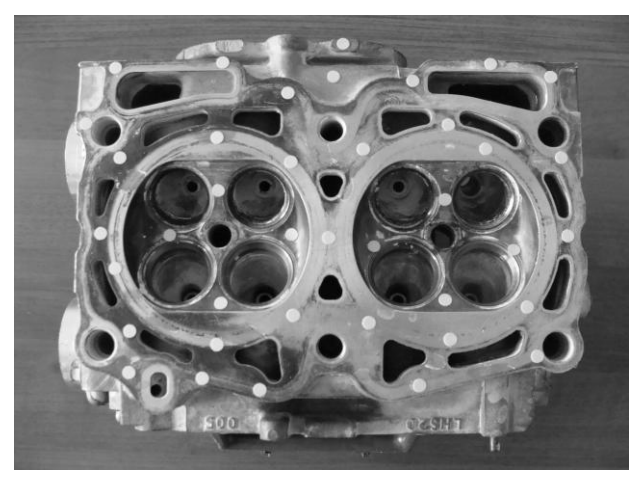

**Rys. 2.** Obiekt badań z markerami kontrolnymi

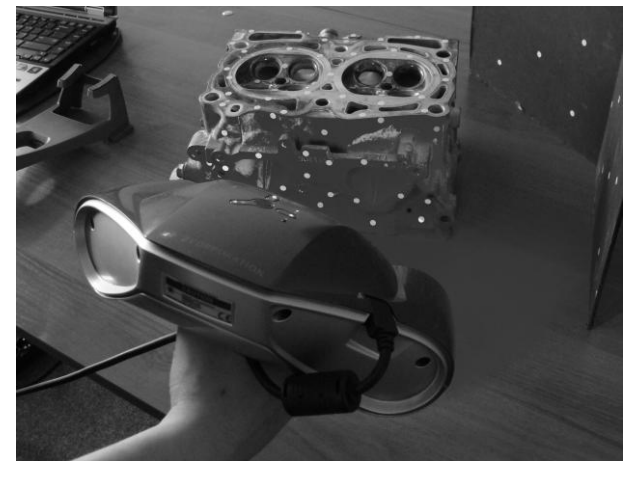

**Rys. 3.** Przebieg procesu skanowania

Dzięki oprogramowaniu *ZScan 3D Digitazing Software* możliwa jest bieżąca rejestracja postępów tworzenia powierzchni trójwymiarowej w czasie rzeczywistym. Po dezaktywacji trybu skanowania oprogramowanie umożliwia przeprowadzenie wstępnego procesu obróbki powierzchni, polegającego na usuwaniu izolowanych elementów, wygładzeniu krawędzi lub automatycznym wypełnieniu ubytków. W przypadku nieprawidłowego doboru parametrów skanowania możliwa jest zmiana głównej wartości parametru decydującego o dokładności otrzymywanej powierzchni, czyli rozdzielczości skanowania. Dzięki temu proces skanowania rozpoczęty ze zbyt małym parametrem rozdzielczości nie wymaga przerywania i ponownego rozpoczęcia, lecz po uprzednio zdefiniowanej zmianie dokładności możliwa jest jego kontynuacja. Uzyskaną geometrię można zapisać do pliku w postaci chmury punktów (plik tekstowy .*txt*) lub powierzchni (plik .*stl*). Tak otrzymane dane mogą być eksportowane do dowolnego programu środowiska *CAD* (*CATIA, NX*, itp) lub programu dedykowanego do obróbki formatów metody inżynierii odwrotnej (*GEO Magic Studio*). Widok modelu powierzchniowego podczas etapu skanowania przedstawiono na rys. 4.

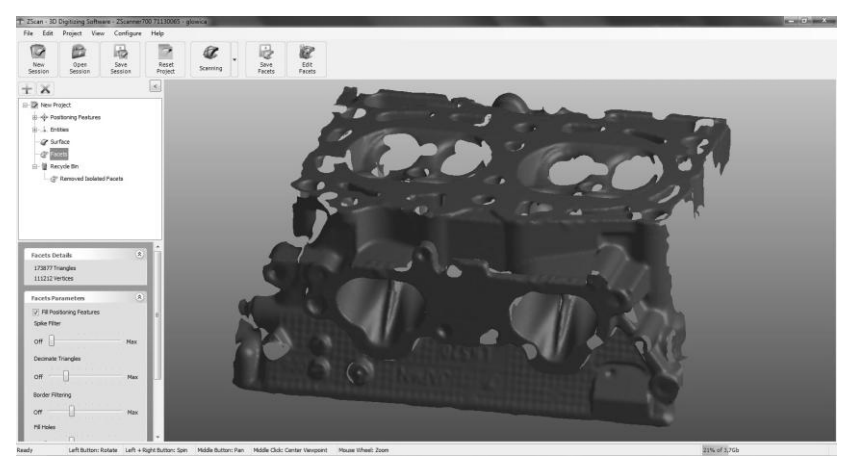

Rys. 4. Interfejs użytkownika programu *ZScan 3D Digitazing* podczas pracy skanera

Wyeksportowany z programu *ZScan 3D Digitazing Software* model obiektu rzeczywistego w postaci chmury punktów posłużyć może do budowy modelu geometrycznego w systemie *CAD*, np. *CATIA V5*. Moduł *Digitized Shape Editor* (*Catia V5*) umożliwia dostosowanie płaszczyzn definicyjnych (odniesienia) do przyjętego układu współrzędnych co znacząco ułatwia budowę modelu geometrycznego. Ponadto moduł ten umożliwia wygenerowanie splajnowych krzywych interpolacyjnych oraz aproksymacyjnych umieszczonych na poszczególnych płaszczyznach przekroju chmury punktów. Krzywe definicyjne umożliwiają odwzorowanie geometrii obiektu rzeczywistego. Chmurę punktów importowaną do systemu *Catia V5* przedstawia rys. 5. Chmura punktów umożliwia uzyskanie powierzchni "*mesh*" w oparciu o funkcję Mesh Creation (rys. 6), która wraz z

krzywymi definicyjnymi umożliwia opracowanie geometrycznego modelu układu wymiany ładunku silnika *Subaru EJ25* (rys. 7).

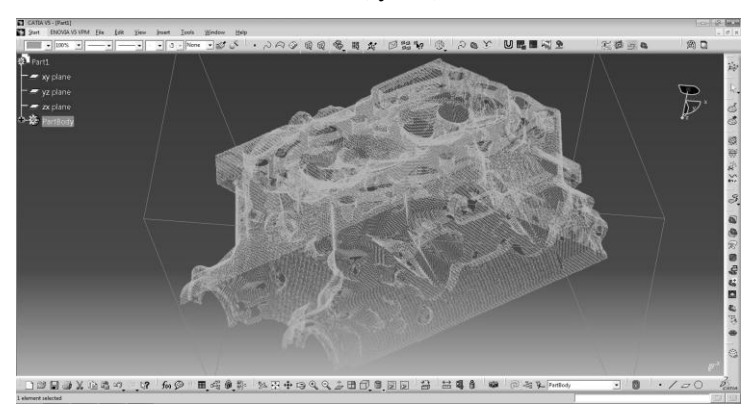

**Rys. 5.** Chmura punktów importowana do systemu *Catia v5*

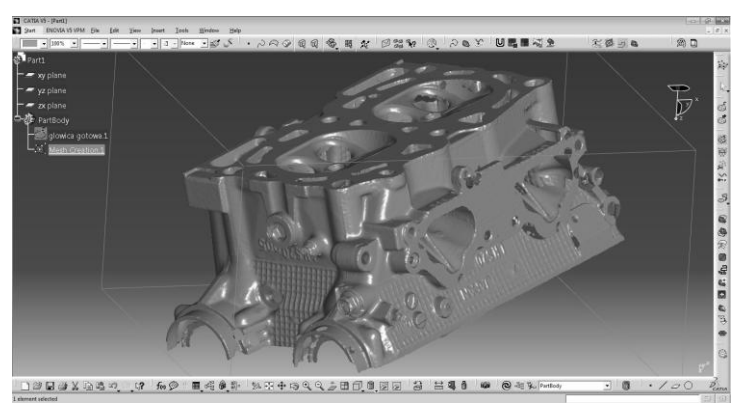

**Rys. 6.** Powierzchnia utworzona na podstawie chmury punktów

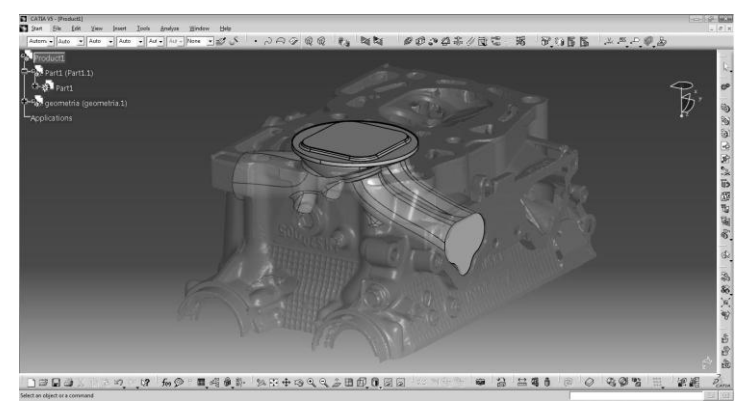

**Rys. 7.** Otrzymana skanowana powierzchnia z opracowaną geometrią układu wymiany ładunku

#### **PODSUMOWANIE**

Skanowanie przestrzenne w znaczący sposób przyspiesza proces projektowania inżynierskiego. Znalazło zastosowanie głównie w metodzie inżynierii odwrotnej (*Reverse Engineering*). Skanowanie stosowane jest również w grafice komputerowej, archeologii, muzealnictwie, medycynie oraz wielu innych dziedzinach. Przyspieszenie prac projektowych uzyskiwane jest poprzez dokładne odwzorowanie geometrii modelu rzeczywistego, bez konieczności wykonywania jakichkolwiek zabiegów metrologicznych. W opracowywanym modelu ze względu na znaczne skomplikowanie ukształtowania przestrzennego kanałów dolotowych i wylotowych oraz przestrzeni roboczej silnika (komory spalania) bardzo trudne byłoby odwzorowanie kształtu i wymiarów tradycyjnymi technikami pomiarowymi. Zastosowanie metody inżynierii odwrotnej pozwala na zmniejszenie czasochłonności opracowania modelu oraz związane z tym ograniczenie kosztów. Na podstawie tak przygotowanego modelu w prosty sposób można przygotować dokumentację techniczną oraz technologiczną elementu lub całego zespołu. Ponadto model taki umożliwia wprowadzanie dowolnych modyfikacji, na przykład na podstawie wyników wygenerowanych ze środowiska oprogramowania *CFD*.

# **PIŚMIENNICTWO**

- 1. Budzik G., Jaskólski J.: "Application laser scanner ZScanner 700 for digitalization process of turbocharger rotor", Silniki Spalinowe, SC1 2007.
- 2. Budzik G., Grzelka M., Jaskólski J., Oleksy M.,: "Three dimensional scanning of geometry of blade aircraft engine non-contact measuring methods", Silniki spalinowe, SC1 2009.
- 3. Wyleżoł M., "Inżynieria odwrotna w doskonaleniu konstrukcji", Modelowanie inżynierskie, Gliwice 2006.
- 4. Strona internetowa: www.Zcorp.com.

#### **THE STUDY OF THE MODEL OF LOAD EXCHANGE SYSTEM OF SUBARU EJ25 ENGIBE WITH THE USE OF REVERSE ENGINEERING**

#### **Summary:**

The article presents a process to develop the geometry of the intake and exhaust valves and combustion chamber *Subaru EJ25* engine using the spatial scan engine parts (piston, head, valves, gate valves, intake manifold). To this end, the scanner was used *ZScanner 700 ZCorporation*. The resulting geometry of the point cloud was exported to the *Catia v5*, where they were developed based on its geometry. This model is later used for simulation studies of flow phenomena in the charge exchange engine.

**Keywords**: reverse engineering, non-contact measurement methods, three dimensional scanning, CAD.